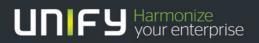

# OpenScape Business V1

Tutorial

SIP Endpoint Configuration -OpenScape Desk Phone IP / OpenStage SIP Version 1.2

## Definitions

### HowTo

An OpenScape Business HowTo describes the configuration of an OpenScape Business feature within the OpenScape Office administration. It addresses primarily trained administrators of OpenScape Business.

### Tutorial

Within the OpenScape Business tutorials procedures for installation, administration and operation of specific devices, applications or systems, which are connected to OpenScape Business, are described. The tutorial addresses primarily trained administrators of OpenScape Business.

### Inhalt

| 1     | OpenScape Desk Phone IP35/55       | 4  |
|-------|------------------------------------|----|
| 1.1   | Basic Configuration with DLI       | 4  |
| 1.2   | Manual configuration               | 5  |
| 1.2.1 | Call Forwarding (optional)         | 5  |
| 1.2.2 | Message Waiting (optional)         | 7  |
| 1.2.3 | Distinctive Ringing (optional)     | 8  |
| 1.2.4 | Group feature support (mandatory)  | 8  |
| 1.2.5 | Known limitations and restrictions | 9  |
| 2     | OpenStage 15/20/40/60/80           | 10 |
| 3     | OpenStage 5                        | 11 |
| 3.1   | Manual configuration               | 11 |
| 3.1.1 | Basic Configuration                | 11 |
| 3.1.2 | Call Forwarding                    | 14 |
| 3.1.3 | Message Waiting                    | 15 |
| 3.1.4 | Distinctive Ringing                | 15 |
| 3.1.5 | Known limitations and restrictions | 16 |

### Table of History

| Date       | Version | Changes                             |
|------------|---------|-------------------------------------|
| 2013-06-14 | 1.0     | Initial Creation                    |
| 2013-06-24 | 1.1     | Add Deskphone IP                    |
| 2014-06-18 | 1.2     | Update for V1R3 (DLI, Group Pickup) |

### 1 OpenScape Desk Phone IP35/55

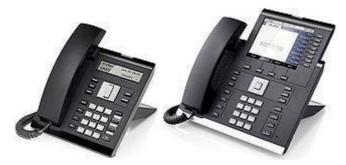

Wiki-Page: http://wiki.unify.com/wiki/OpenScape Desk Phone IP (SIP)

The following steps describe the necessary configuration for the OpenScape Desk Phone SIP endpoints. The relevant configuration parameters are almost identical and the WBM pages are similar for both endpoints.

Used Endpoint Software:

OpenScape Desk Phone IP35/55 SIP V3 R1.43.0

Default Administrator password: "123456"

### 1.1 Basic Configuration with DLI

When using the integrated update service (DLI) of the OpenScape Business the **OpenScape Desk Phones** will receive automatic software updates and the default configuration data.

In default the phones will use DHCP for network configuration and receive the DLI server address from the DHCP server.

If DHCP is not used or the DLI server address is not deployed by the DHCP server, manual configuration is necessary:

Enter the OpenScape Business IP-Address and press Submit. If the phone is not yet configured, it will prompt you to enter the phone number. Now the phone will perform a restart and will perform the software update (if available).

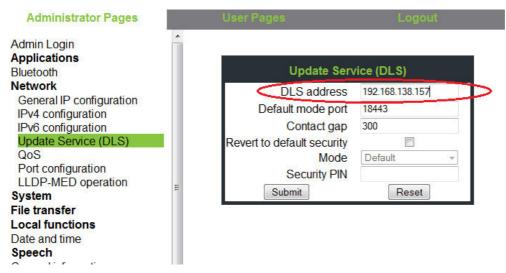

• Date and time:

For a correct time and date display enter the OpenScape Business IP-Address for SNTP-Server, if not provided by DHCP.

| User Pages                                       | Logout                                                                                                    |
|--------------------------------------------------|----------------------------------------------------------------------------------------------------|
| Time source                                      | Date and time                                                                                                    |
| SNTP IP<br>address<br>Timezone offset<br>(hours) | 192.168.138.249<br>1                                                                                                    |
| Daylight saving                                  |                                                                                                    |
| Daylight saving<br>Difference<br>(minutes)       | 60                                                                                                    |
| Auto time<br>change                              |                                                                                                    |
|                                                  | Reset                                                                                                    |
|                                                  | Time source<br>SNTP IP<br>address<br>Timezone offset<br>(hours)<br>Daylight saving<br>Daylight saving<br>Difference<br>(minutes)<br>Auto time |

### 1.2 Manual configuration

The DLI will configure the endpoint with all necessary basic configuration parameters. Nevertheless the following features may need individual configuration.

1.2.1 Call Forwarding (optional)

The endpoint offers

5

- CFB Forward on busy
- CFNR Forward on no reply
- CFU Forward all calls

Call forwarding can be activated on the phone menus. Predefined settings may be entered on the following **User Page**: The call forwarding targets must be entered first under "Forwarding Favorites".

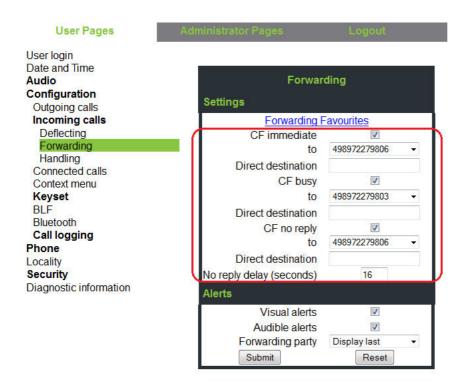

### 1.2.2 Message Waiting (optional)

Subscribed MWI is supported by the Endpoint and a waiting message is signalled in the display or with a fixed Voicemail-Key. MWI is preconfigured by DLI and may be changed to your needs:

• Features-Addressing :

To activate subscribing for MWI support enter the OpenScape Business IP-Address

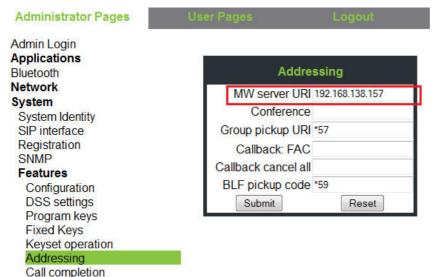

• Features-Configuration :

Feature access

Voice mail number - enter the call number that will be used to establish a call to the Voicemail in case if a message is present

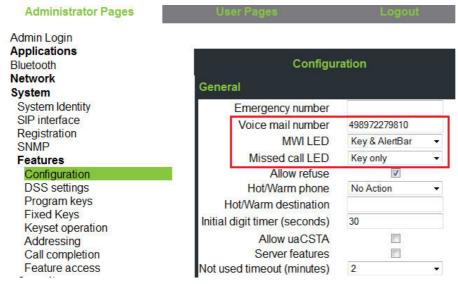

OpenScape Business V1 – Tutorial: SIP Endpoint Configuration – OpenStage SIP / OpenScape Deskphone IP

#### 1.2.3 Distinctive Ringing (optional)

For distinctive ringing the "info=" string received in the Alert-Info: header field is used. The DLI will download the following predefined settings which may be changed:

- "alert-internal" .
- for Internal call "alert-external" for External call
- "alert-recall" for Recall (e.g., following transfer) .

| Administrator Pages                                                            | User Pages     | 1       |            |                                                   |                     |             | Logout         |   |
|--------------------------------------------------------------------------------|----------------|---------|------------|---------------------------------------------------|---------------------|-------------|----------------|---|
| Admin Login<br>Applications<br>Bluetooth<br>Network<br>System<br>File transfer |                |         |            | Distir<br>set up interworkir<br>stinctive ringing |                     | none        |                |   |
| Local functions<br>Date and time<br>Speech                                     | Name           | Ring    | er sound   | Pattern melody                                    | Pattern<br>sequence | Duratio     | n (sec) Audibl | e |
| General information                                                            | alert-internal | Pattern | ▼ 1        | •                                                 | 2                   | <b>▼</b> 60 | Ring           | • |
| Security and Policies                                                          | alert-external | Pattern | <b>→</b> 2 | •                                                 | 2                   | ▼ 60        | Ring           |   |
| Ringer Setting<br>Distinctive                                                  | alert-recall   | Pattern | <b>v</b> 3 | •                                                 | 2                   | <b>▼</b> 60 | Ring           | - |
| Map To Specials                                                                |                | Pattern | <b>▼</b> 2 | •                                                 | 2                   | ▼ 60        | Ring           | - |
| Mobility                                                                       |                | Pattern | <b>→</b> 2 | •                                                 | 2                   | ▼ 60        | Ring           |   |
| Diagnostics                                                                    |                | Pattern | <b>v</b> 2 | _                                                 | 2                   | ▼ 60        | Ring           |   |

Ringer sounds may be downloaded to the phone according to your needs.

#### 1.2.4 Group feature support (mandatory)

SIP endpoints can be members of Groups and/or Basic / Executive MULAP.

• Features-Addressing :

The feature code defined in the system is NOT deployed by DLI and **must** be entered as "Group Pickup URI" (default \*57)

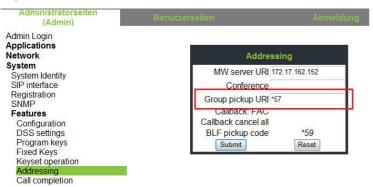

• avoid logging of group calls (User Pages):

To avoid logging of group calls which are answered by another member of the group, Call logging has to be enabled and configured with "Exclude answered elsewhere"

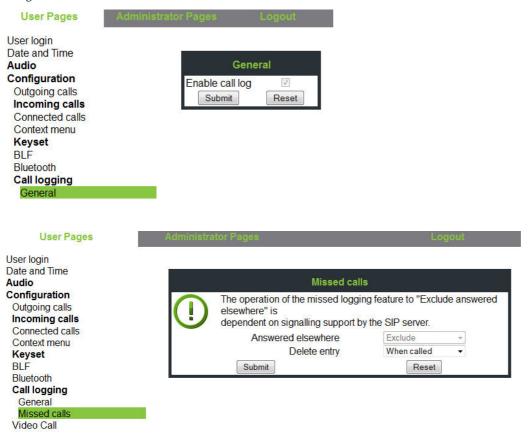

1.2.5 Known limitations and restrictions

### System provided MOH

Local MOH in the Phone MUST be deactivated. This is predefined by DLI.

If local MOH is activated there will be a mixture of local and system provided MOH on the phone.

## 2 OpenStage 15/20/40/60/80

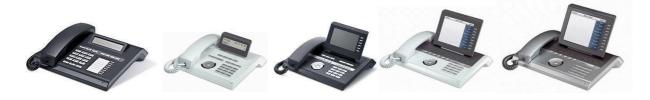

Wiki-Page: http://wiki.unify.com/wiki/OpenStage SIP Used Endpoint Software: OpenScape Desk Phone IP35/55 SIP

V3 R1.43.0

The configuration of the OpenStage Phones is similar to the OpenScape Desk Phone.

## 3 OpenStage 5

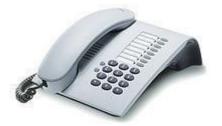

Wiki-Page:

http://wiki.unify.com/wiki/OpenStage 5

Manuals:

### http://wiki.unify.com/wiki/OpenStage SIP

The following steps describe the necessary configuration for the OpenStage 5 SIP endpoints.

Used Endpoint Software: V3 R0.61.0 SIP

| Versions:      |                     |
|----------------|---------------------|
| Application:   | V3 R0.61.0          |
| SIP stack:     | 4.0.28.28           |
| SIP signaling: | 0.0.1               |
| Web content:   | V3 R0.61.0          |
| Netboot:       | 4.05                |
| Part Number:   | S30817-S7400-A103-5 |

### 3.1 Manual configuration

### 3.1.1 Basic Configuration

11

Default password: "123456"

• Network – IP and routing: if no DHCP is used, enter the IP network configuration parameters as used in your network.

| WARNING<br>If you make changes<br>asterisk (*) you will h<br>before they take effect | ave to restart the terr |   |
|--------------------------------------------------------------------------------------|-------------------------|---|
| DHCP                                                                                 |                         |   |
| Terminal IP address:                                                                 | 192.168.139.60          | * |
| Terminal mask:                                                                       | 255.255.254.0           | * |
| renninar mask.                                                                       |                         |   |
| Primary DNS IP address:                                                              | 192.168.138.249         |   |
|                                                                                      |                         |   |

• Date and time: For a correct time and date display enter the OpenScape Business IP-Address for SNTP-Server, if not provided by DHCP.

| SNTP server IP address:                              | 192.168.138.90                    |
|------------------------------------------------------|-----------------------------------|
| Entering a blank (or in<br>client to listen for broa | valid) address will cause the SNI |

### **Registration & Basic Telephony**

12

• Administrator Menu – System... - SIP environment enter the Endpoint number and name

| Phone Value          | configured in OpenScape Business:                            |
|----------------------|--------------------------------------------------------------|
|                      | Telephones / Subscribers-> IP Telephones -> Edit             |
| Phone number         | Call number                                                  |
| Phone name           | Optional, Phone name can only be seen in the network traces, |
| r none name          | OpenScape Business uses the name configured in system        |
| Registrar IP address | IP-Address and Port of OpenScape Business                    |
| Server IP address    | IP-Address and Port of OpenScape Business                    |
| SIP gateway address  | Left blank                                                   |
| SIP Realm            | Realm                                                        |
| SIP User ID          | SIP User ID / Username                                       |
| SIP Password         | Password                                                     |

| rminal details: | 1                           | _                        |           |                    |
|-----------------|-----------------------------|--------------------------|-----------|--------------------|
|                 | Phone number:               | 3568                     |           |                    |
|                 | Phone name:                 | OS5-3568                 | }         |                    |
|                 | Register by name:           |                          |           |                    |
|                 |                             |                          |           |                    |
| P details:      |                             | -                        |           |                    |
| [               | SIP routing:                |                          | • *       | D. 1. 5000         |
|                 | IP address or DNS name:     | The second second second |           | Port: 5060         |
|                 | IP address or DNS name:     | Acres 1                  | 38.90     | Port: 5060         |
| Gateway         | IP address or DNS name:     | A CONTRACTOR             |           | Port: 5060         |
|                 | SIP port:                   | Fisherrow                | *         |                    |
|                 | RTP Base port:              | 5010                     |           |                    |
|                 | Outbound proxy:             |                          |           |                    |
| E               | efault OBP domain name:     | -                        |           |                    |
|                 | SIP transport:              | UDP -                    |           |                    |
|                 | SIP server type:            | OS Voice                 | *         |                    |
| Ş               | SIP session timer enabled:  |                          |           |                    |
|                 | SIP session timer value:    | 3600                     | seconds   |                    |
|                 | Registration timer value:   | 3600                     | seconds   |                    |
|                 | SIP realm:                  | SMO-SIP                  |           |                    |
|                 | SIP user ID:                | SIP-3568                 |           |                    |
|                 | New SIP password:           |                          |           |                    |
|                 | Confirm SIP password:       |                          |           |                    |
|                 | Transaction timer:          | 32000                    | milliseco | nds, default=32000 |
|                 | Registration backoff timer: | 60                       | seconds,  | default=60         |
|                 |                             |                          |           |                    |
| cellaneous:     |                             |                          |           |                    |
| Message Waiting | IP address or DNS name:     | 192.168.1                | 38.90     |                    |
|                 | Emergency number:           |                          |           |                    |
|                 | Voicemail number:           | 71                       |           |                    |

OpenScape Business V1 – Tutorial: SIP Endpoint Configuration – OpenStage SIP / OpenScape Deskphone IP

Feature Access / Auto-answer for 3PCC calls:

For best interworking with OpenScape Business the following features must be disabled/enabled

#### Feature access This page allows you to control which features are available to the User on this phone. Checking the Status box allows the user to access the feature, but feature marked with an asterisk (\*) will also need enabling at the phone to become active. Feature Status Feature Status \* \* Auto answer - CTI Auto reconnect - CTI Callback - busy \* Callback - no reply \* Call deflect \* Call display by name \* \* Call display by number Call duration \* Call forwarding \* Call hold (explicit) ~ Call join × \* Call park \* Call pickup \* Call recording Call transfer × × Call waiting \* Do not disturb \* DSM - Contacts DSM - Address book DSM - Speed dial DSM - Call control DSM - Voice recognition DSM - WAP browser GPU New Call Beep Hot keypad dialing \* Local conference \* Log forwarded calls Message waiting \* \* Music on hold Submit Reset

To allow the endpoint to answer 3PCC calls automatically (and activate the speaker), the Auto answer CTI flag must be set.

3.1.2 Call Forwarding

Not supported, use system provided call management.

### 3.1.3 Message Waiting

Subscribed MWI is supported by the Endpoint and a waiting message is signaled with a programmed Voicemail-Key.

Enter IP-Address and voicemail number of OpenScape Business in Administrator Menu – System... - SIP environment (see 3.1.1)

| Phone Value        | configured in OpenScape Business: |
|--------------------|-----------------------------------|
| Message Waiting IP | IP-Address of OpenScape Business  |
| address            |                                   |
| Voicemail number   | Access number of VM               |

In default the Voice Messages are programmed as Key 3. By pressing this button the programmed destination is called.

| Key | Normal function  |      | Shifted function |      |
|-----|------------------|------|------------------|------|
| 1:  | Mute             | Edit |                  | Edit |
| 2:  | Loudspeaker      | Edit |                  | Edit |
| 3:  | Voice Messages   | Edit | Selected dialing | Edit |
| 4:  | Cancel/Release   | Edit |                  | Edit |
| 5:  | Consult/Transfer | Edit |                  | Edit |
| 6:  | Blind Transfer   | Edit |                  | Edit |
| 7:  | Hold             | Edit |                  | Edit |
| 8:  | Shift            | Edit | Shift            | Edit |

### 3.1.4 Distinctive Ringing

For distinctive ringing the OpenStage 5 Endpoints use the "info=" string received in the Alert-Info: header field. To configure different ringing signals the "Ringer-Setting" has to be filled with one of the following strings:

- 1. "alert-internal" for Internal call
- 2. "alert-external" for External call
- 3. "alert-recall" for Recall (e.g., following transfer)

| his page allows you to s<br>ystems that support dis |                                   | vith other IP    | ' phone           |
|-----------------------------------------------------|-----------------------------------|------------------|-------------------|
| Alert indication                                    | Melody<br>(0 = off,<br>or 1 to 8) | Tone<br>(1 to 3) | Duration<br>(sec) |
|                                                     | 4                                 | 1                | 100               |
| alert-internal                                      | 1                                 |                  | 100               |
| alert-internal<br>alert-external                    | 2                                 | 2                | 100               |

3.1.5 Known limitations and restrictions

### System provided MOH

Local MOH in the Phone MUST be deactivated

### **Feature support**

OpenStage 5 SIP provides some features which are NOT supported by OpenScape Business (e.g. Callback, Call Pickup, ...)

To hide some of these features set the Feature Access flags as shown in 3.1.1

As a low cost endpoint OpenStage 5 does not support the OpenScape Business features local Conference, Alternate and Call waiting.

#### **About Unify**

Unify is one of the world's leading communications software and services firms, providing integrated communications solutions for approximately 75 percent of the Fortune Global 500. Our solutions unify multiple networks, devices and applications into one easy-to-use platform that allows teams to engage in rich and meaningful conversations. The result is a transformation of how the enterprise communicates and collaborates that amplifies collective effort, energizes the business, and enhances business performance. Unify has a strong heritage of product reliability, innovation, open standards and security.

Unify.com

### UNFY Harmonize your enterprise

Copyright © Unify Software and Solutions GmbH & Co. KG 2015 Mies-van-der-Rohe-Str. 6, 80807 Munich/Germany All rights reserved.

The information provided in this document contains merely general descriptions or characteristics of performance which in case of actual use do not always apply as described or which may change as a result of further development of the products. An obligation to provide the respective characteristics shall only exist if expressly agreed in the terms of contract.

Availability and technical specifications are subject to change without notice.

Unify, OpenScape, OpenStage and HiPath are registered trademarks of Unify Software and Solutions GmbH & Co. KG. All other company, brand, product and service names are trademarks or registered trademarks of their respective holders.